## **Python for ArcGIS Part 1**

Ahmad Aburizaiza Data Services Group - GMU Libraries Spring 2016

Programming can be explained as set of **ordered** instructions for the computer to do something(s).

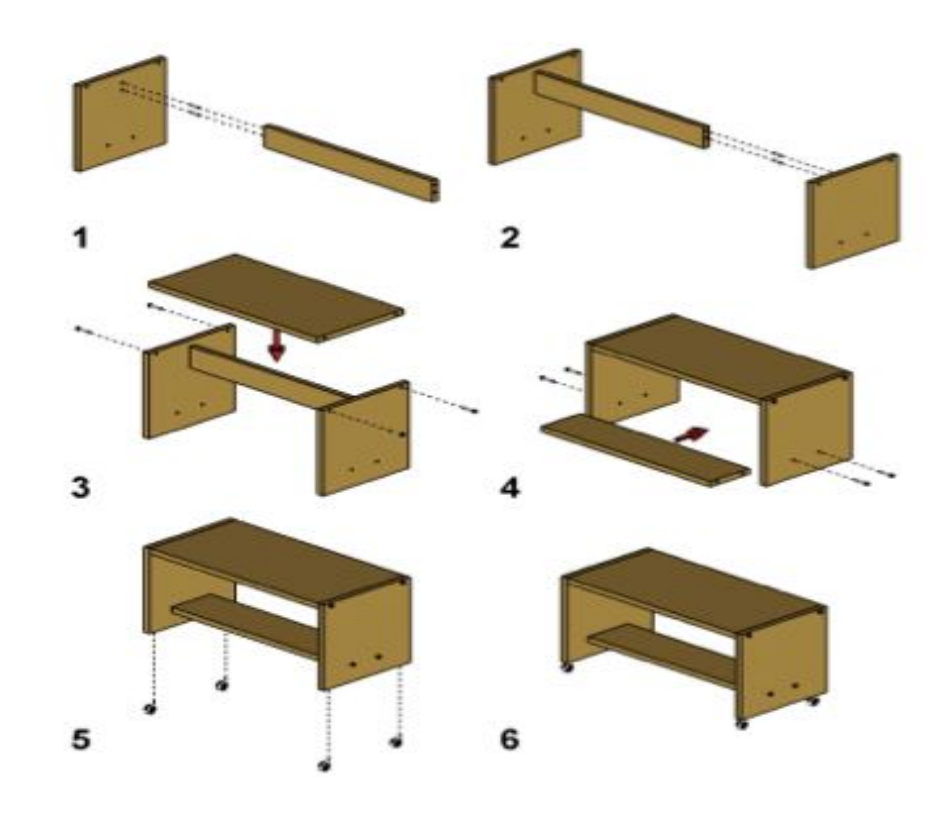

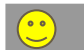

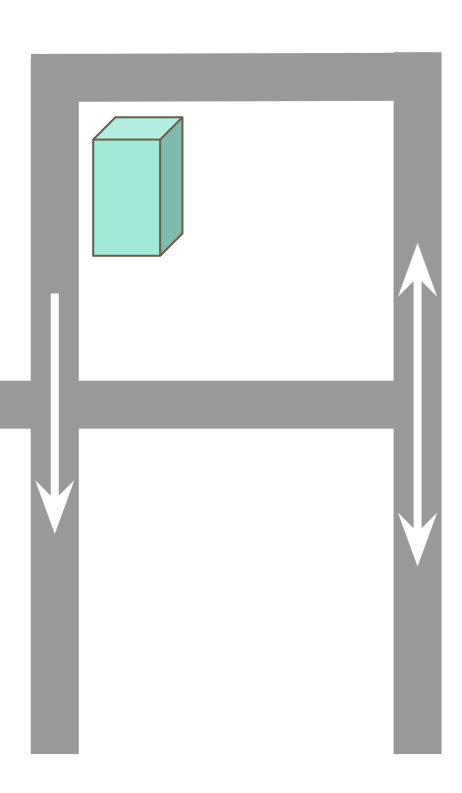

Examples of simple programs running ordered instructions:

- 1.
- a. Add the two numbers 2 and 8
- b. Multiply the addition result by 5
- 2.
- a. Create a circle
- b. Assign it the red color
- c. Draw it on the computer screen
- 3.
- a. Open a CSV file
- b. Read x and y coordinates
- c. Create points from the read coordinates
- d. Draw the points on the map

## **Programming Languages**

A programming language is a set of instructions and commands in a specific syntax different from other programming languages.

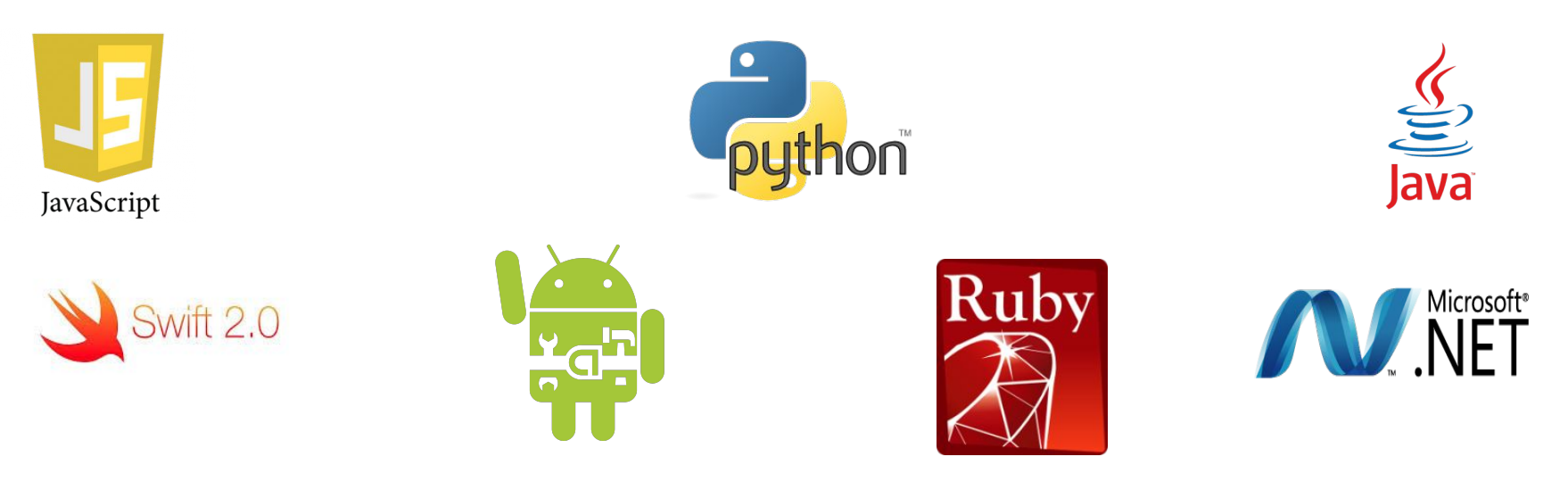

## **Programming Languages**

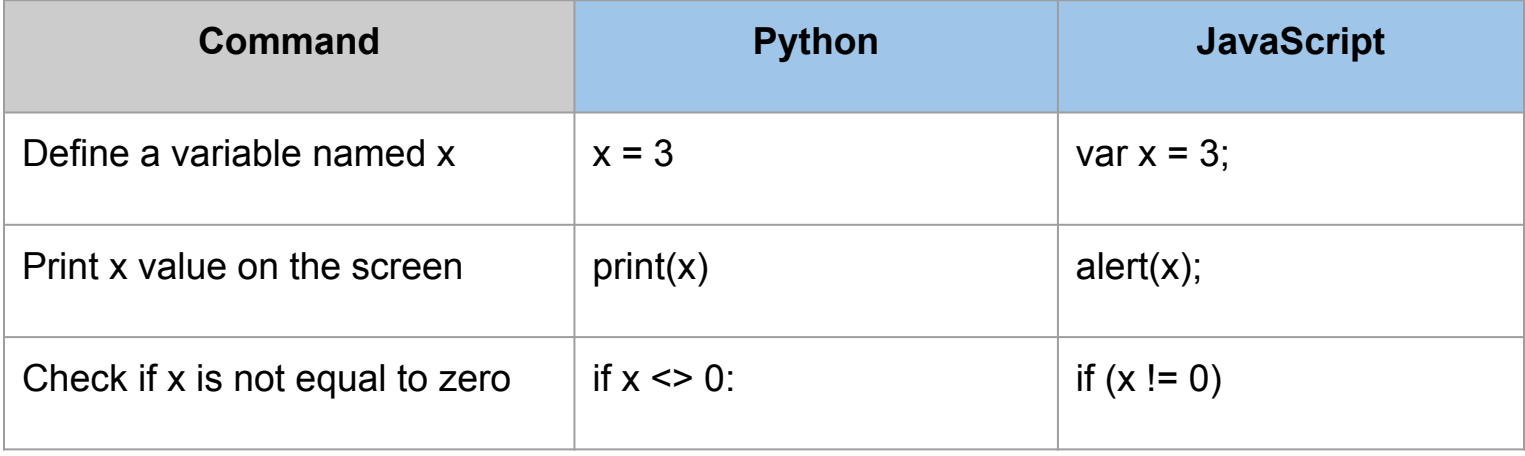

1. Higher salaries and demand for GIS developers (desktop/web/mobile) in the GIS related market.

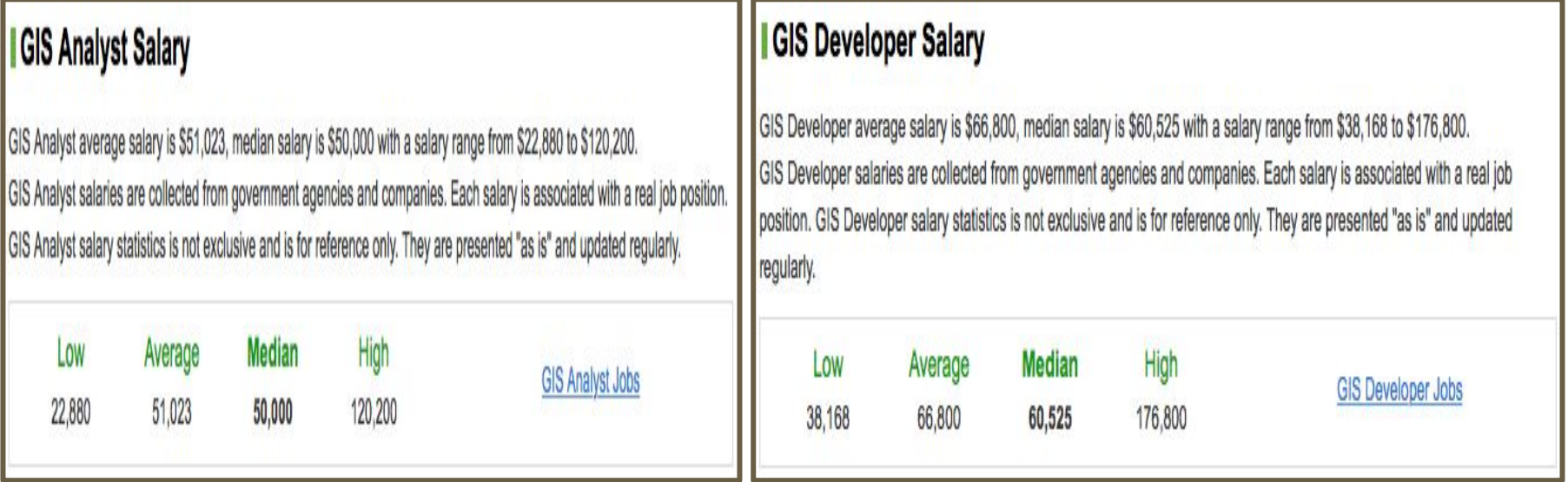

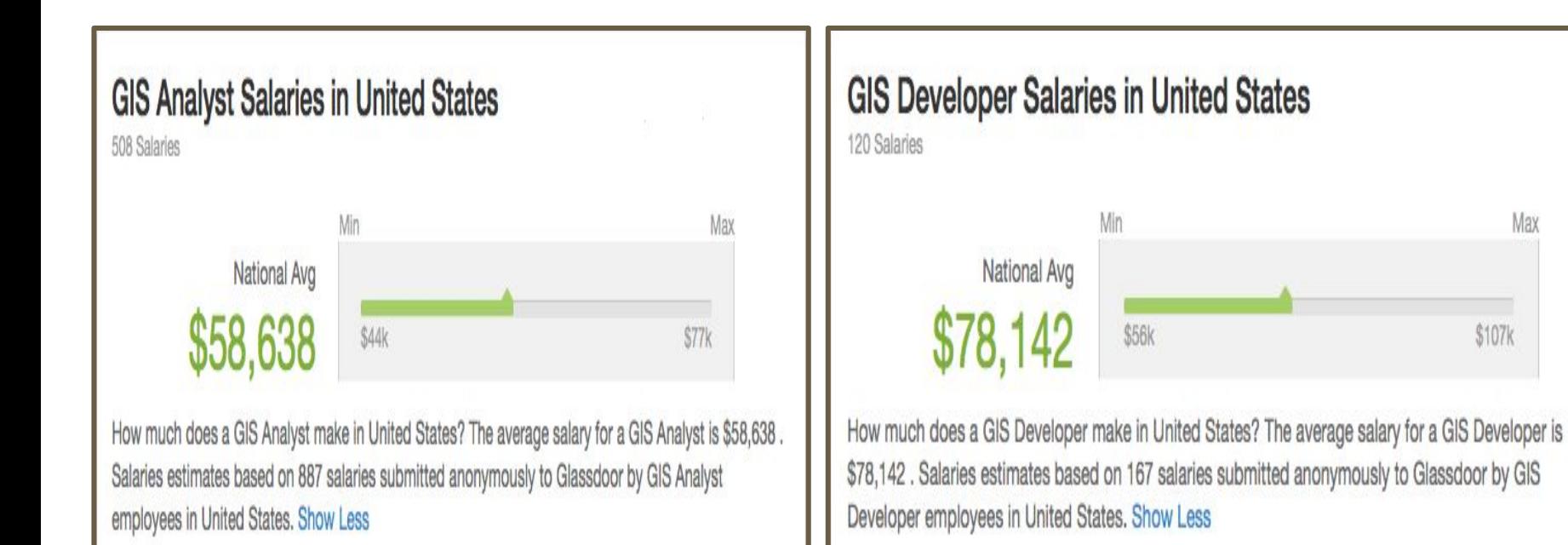

Max

\$107k

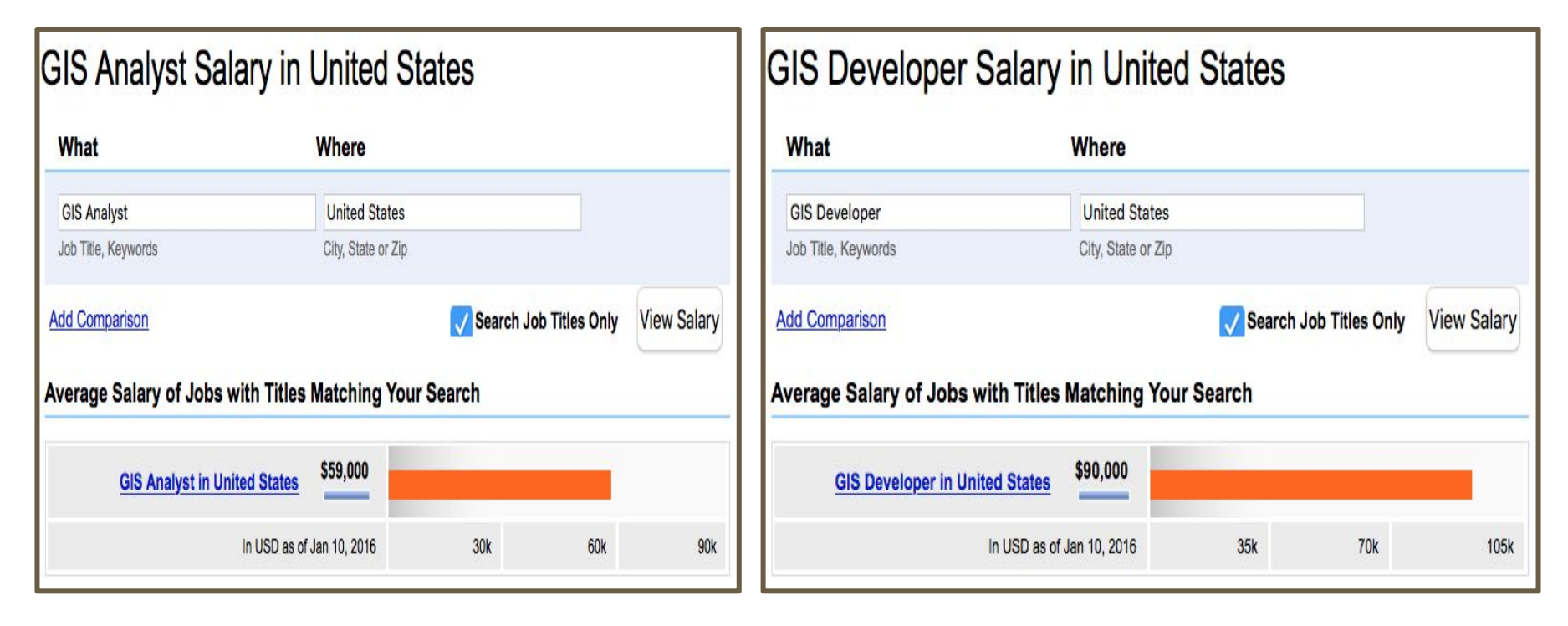

2. Programming automates daily workflows.

3. It extends an application's capabilities and/or functionalities

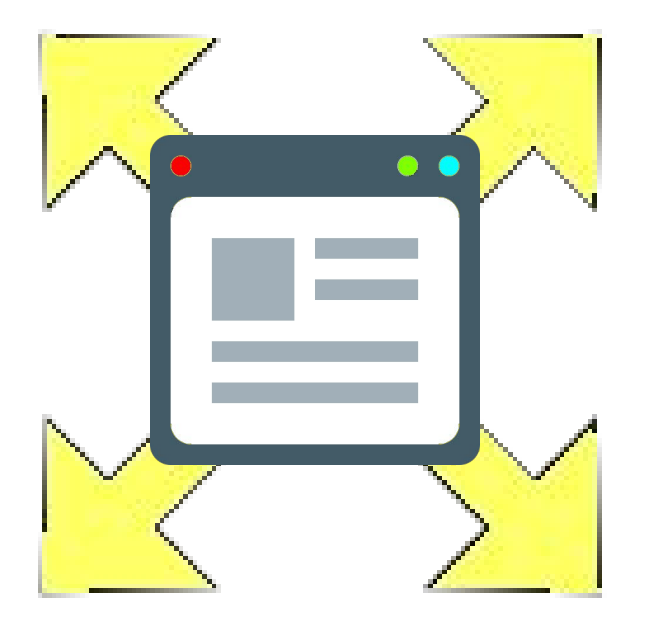

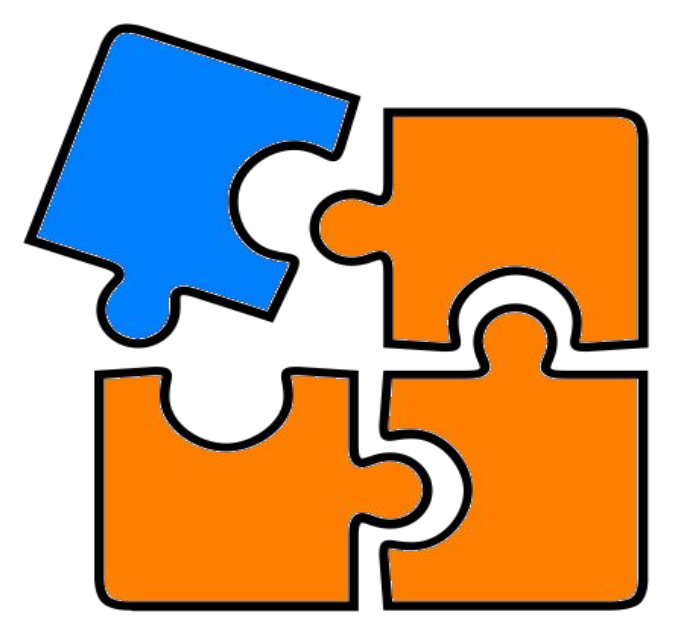

#### 13

#### **About Python**

- Python is a an OOP "Object Oriented Programming" language.
- It was founded by Guido Van Rossum.
- It is considered an easy language to learn.
- It is used for desktop, web, and mobile development.
- It is OS cross-platform, which means it can run in different operating systems.

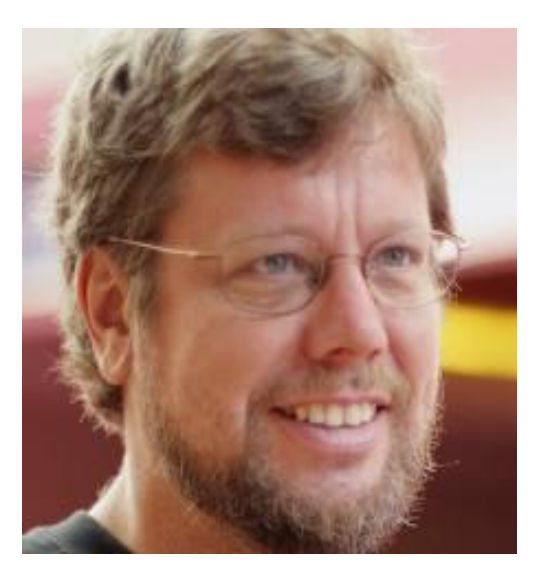

### **Python for GIS professionals**

- For a GIS professional, you can also use Python for desktop, web, and mobile development.
- The following are some examples of Python packages and frameworks:
	- **arcpy for ArcGIS**
	- pyqgis for QGIS
	- geoDjango is a web framework
	- shapely library
	- pyshp library
	- PySAL library
- This course will cover only **arcpy for arcGIS**.

### **arcpy package**

- You have to have ArcGIS installed because arcpy needs the ESRI license.
- Python and arcpy can run in IDLE, ArcMap, or ArcCatalog.
- When coding in ArcMap or ArcCatalog, you do not have to ask Python to use arcpy. This is done for you automatically.
- In IDLE, you have to tell Python that you will use arcpy.
- Always use the IDLE installed with ArcGIS. It can be found in the ArcGIS folder under the start menu. Sometimes, you will have multiple IDLE installations on your machine. For instance, SPSS installs IDLE for statistical coding.

### **Hello world! Program**

- The Hello world! program is the most basic program in any programming language.
- Basically what we are trying to do is to print the sentence Hello World! on the screen.
- In Python, we use the command  $\rightarrow$  print(...)

#### print('Hello world!')

#### **Python in ArcMap**

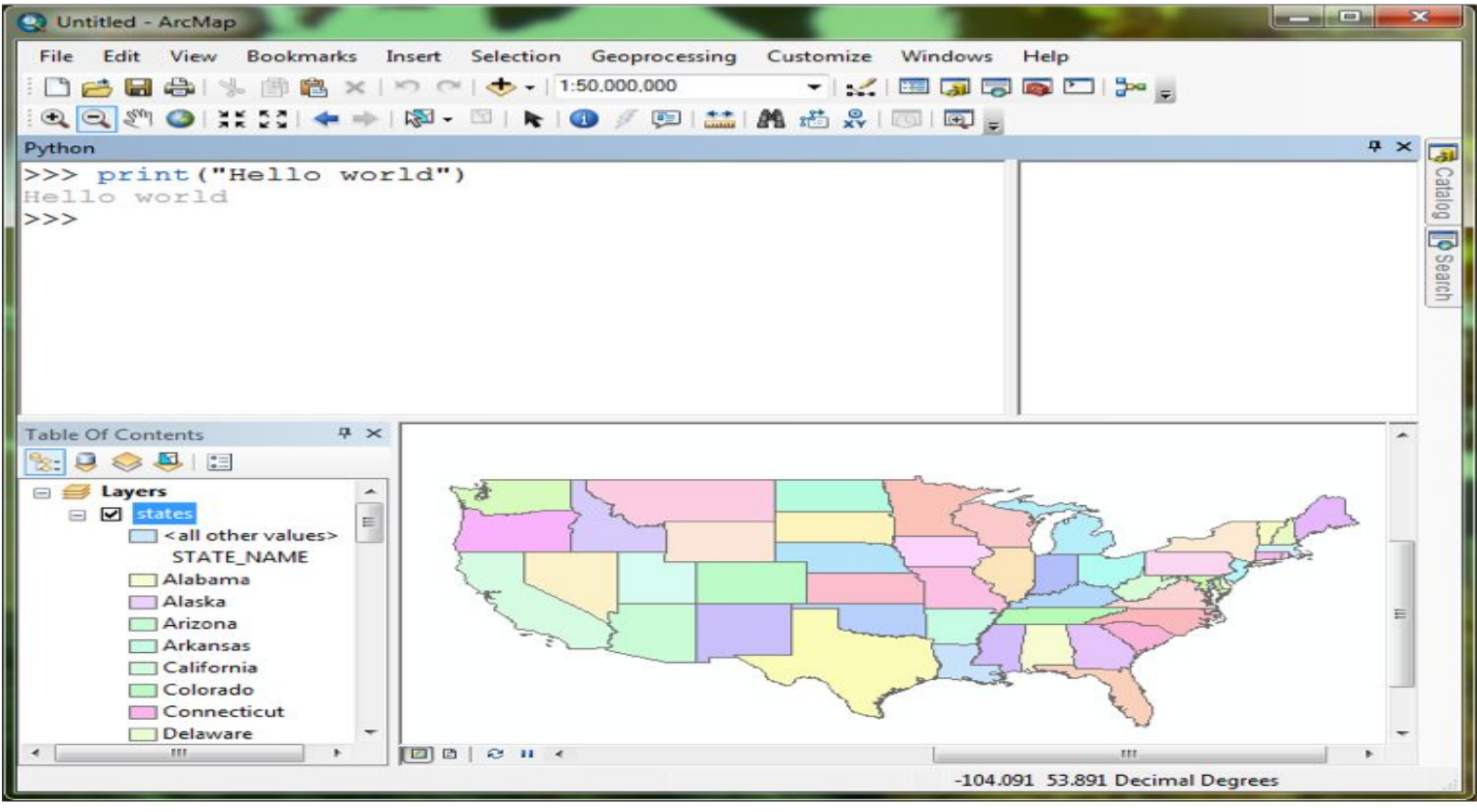

#### **Python in IDLE**

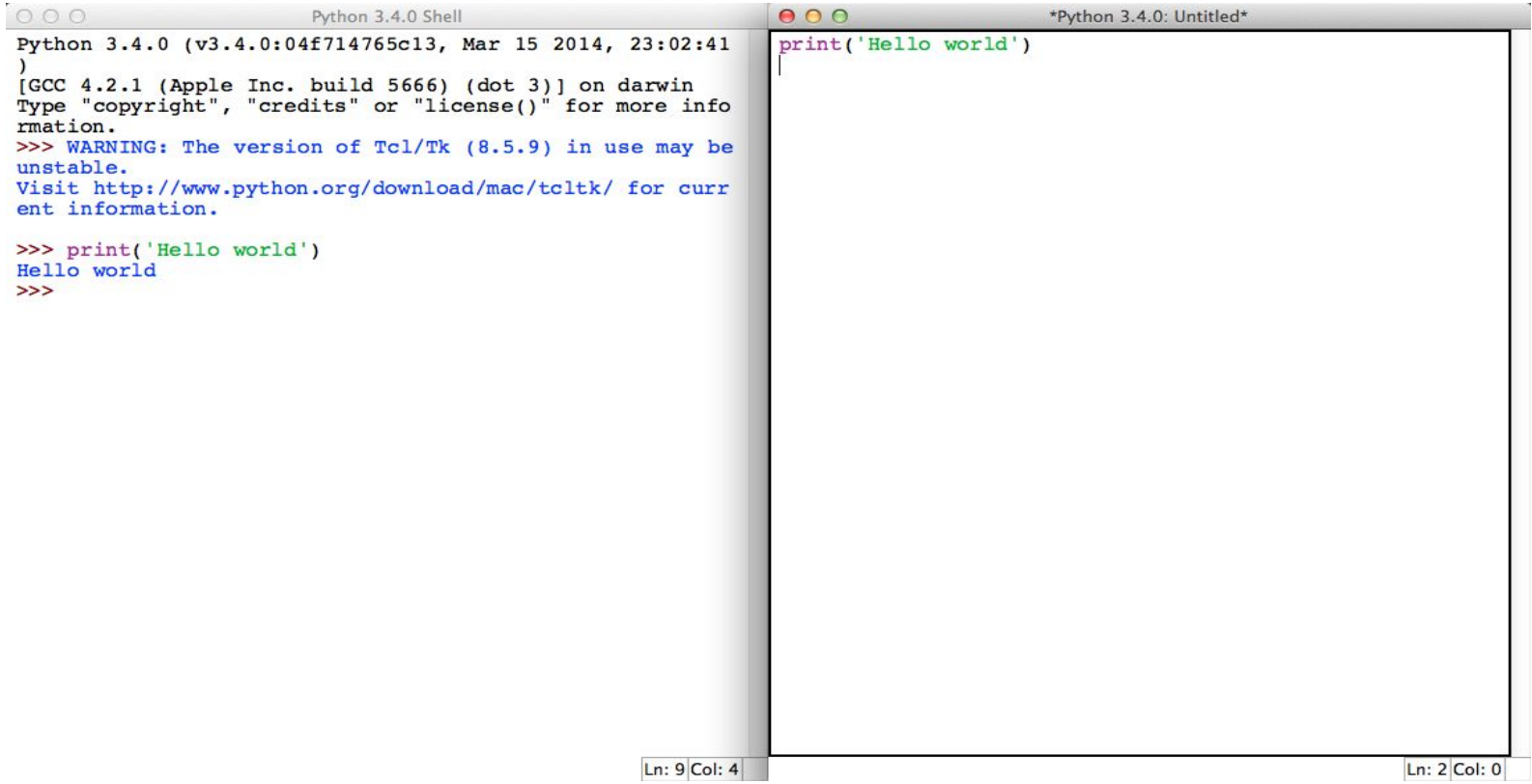

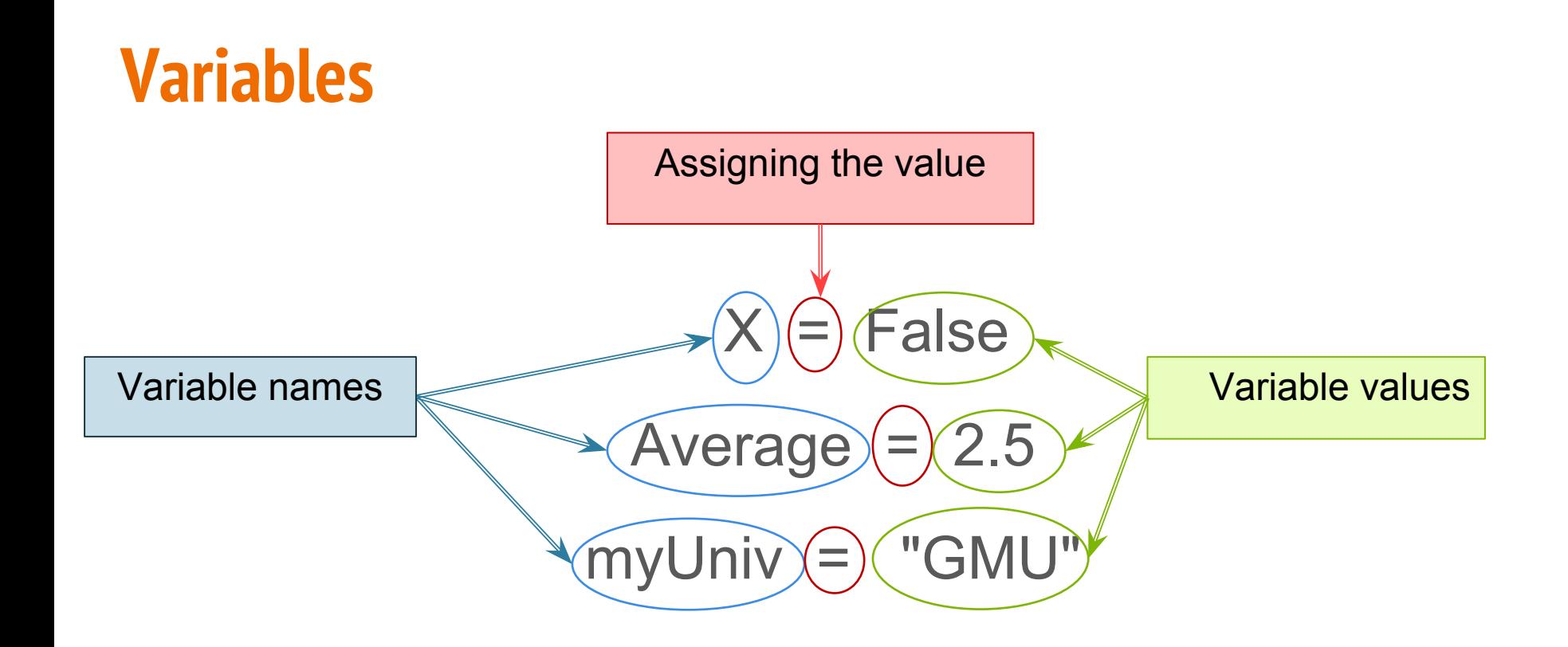

## **Variables : Naming Validity**

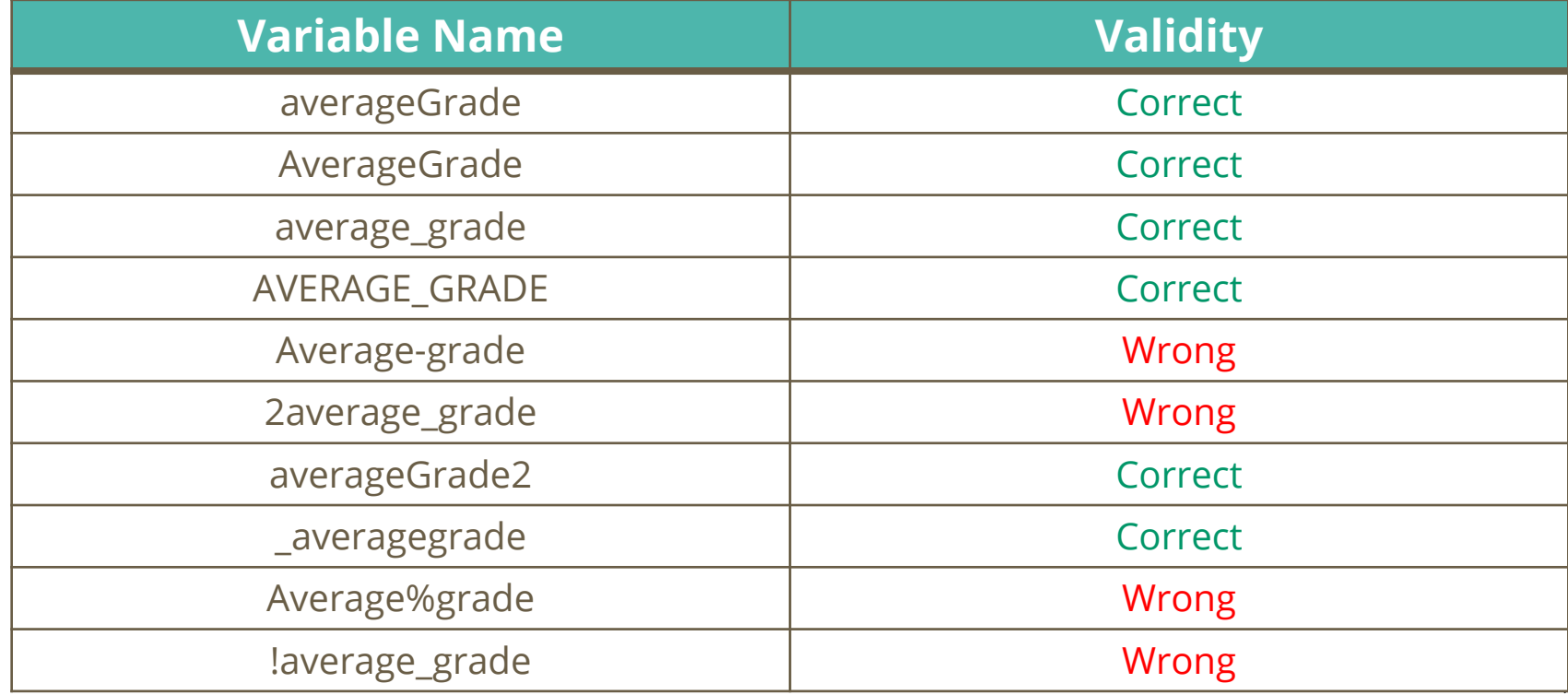

### **Variables : Naming Recommendations**

- Have meaningful names
- Try to make the names shorter
- Use comments to describe your variables as well as all syntax

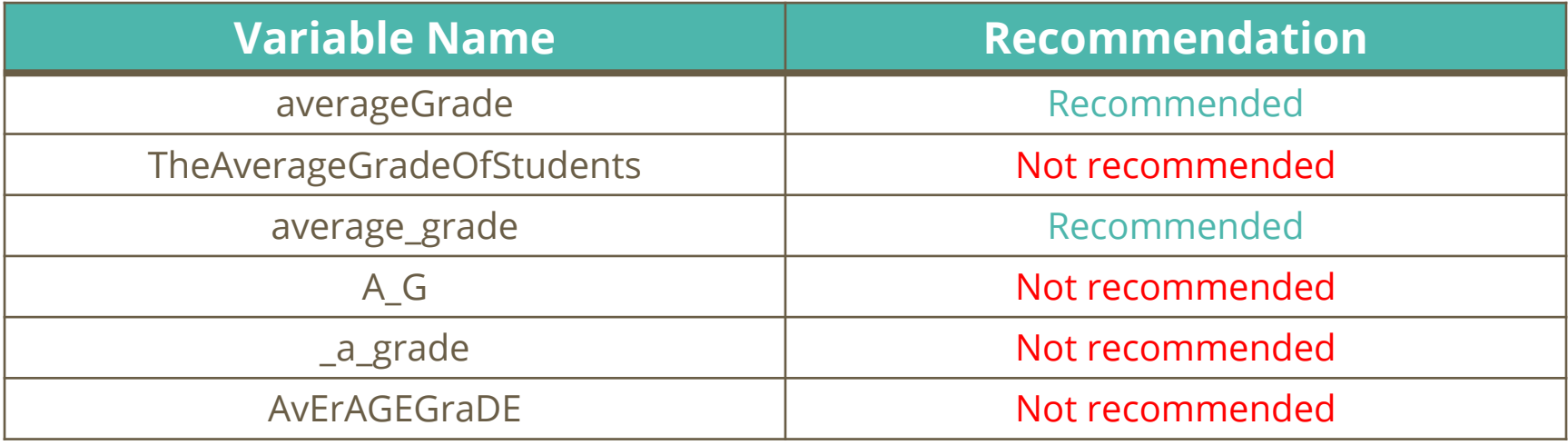

### **Variables : Types**

#### **Numeric**

- integer, a whole number with no decimal value  $\rightarrow$  examples: 2, 0, -1, 679, -51
- float, a number with a decimal value  $\rightarrow$  2.0, 0.0, -1.0, 679.0, -51.0, 1.23, 0.001

#### **Textual**

● string, a sequence of alphanumeric and special characters. The string value can be wrapped in double quotes or single quotes → examples, 'GMU', "GMU", 'GMU2', "GMU2", '#GMU',"#GMU"

#### **Boolean**

A value of True or False. This is used to evaluate expressions and conditions.

#### **Variables : Numeric**

**x = 9 y = 3 z = 4.0**

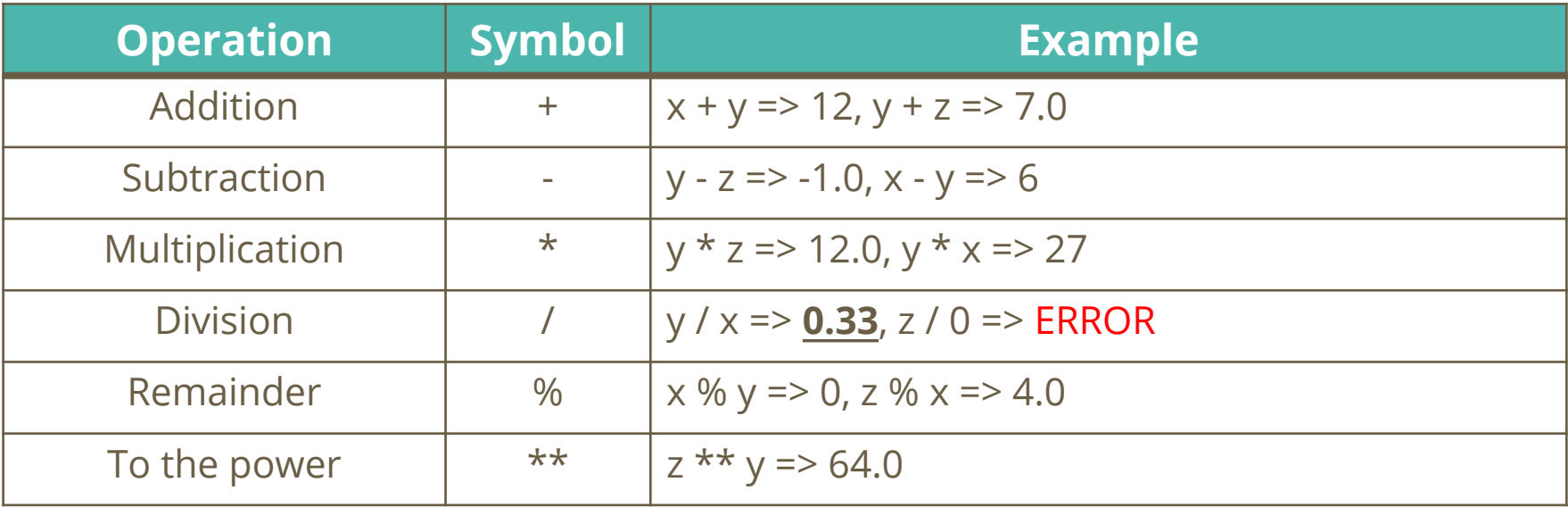

#### **Variables : Numeric**

$$
x = 9
$$
  
y = 3  
z = 4.0

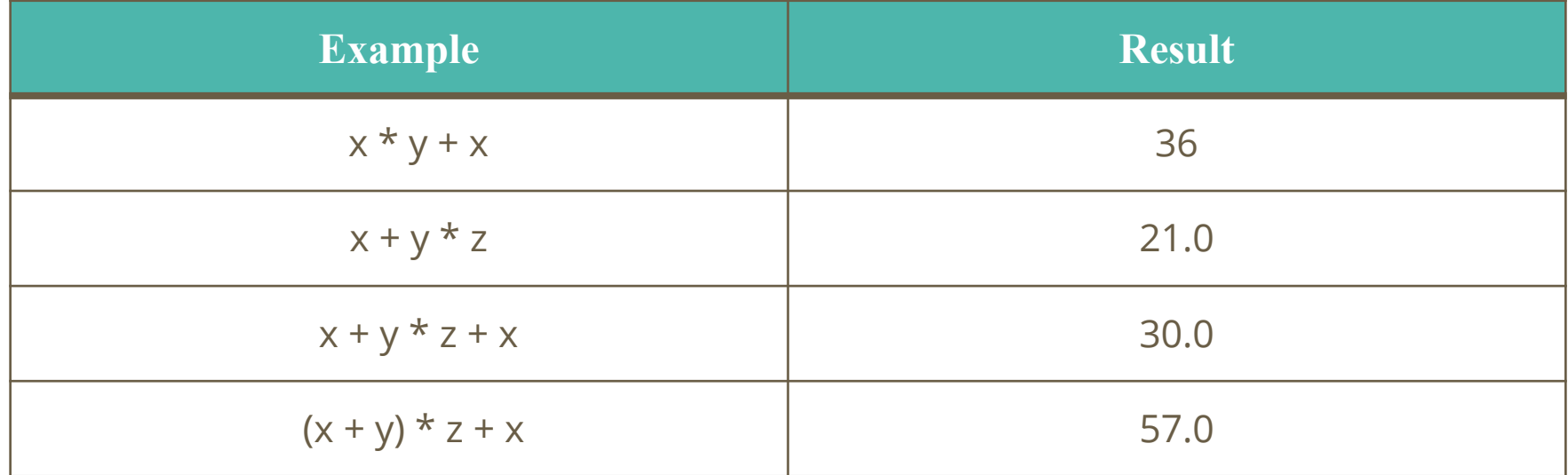

#### **Variables : Boolean**

**x = True y = False**

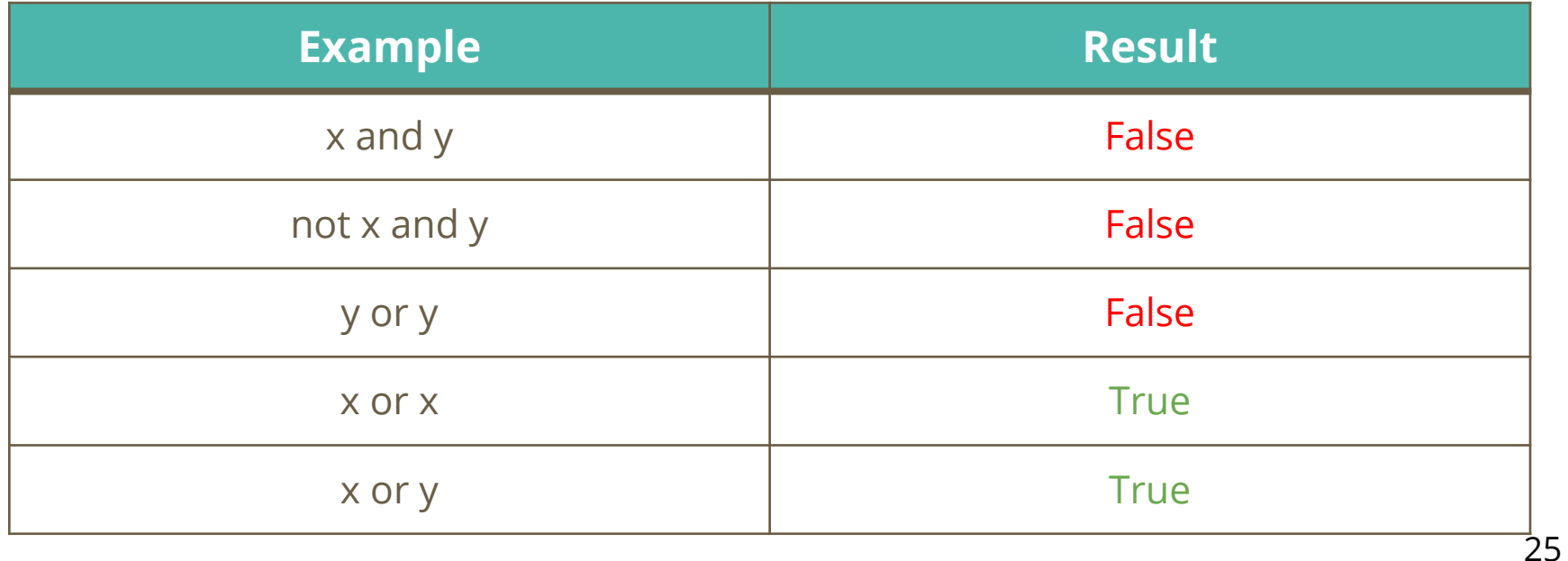

#### **Variables : Boolean**

**x = 1**  $y = 2$ **z = 2.0**

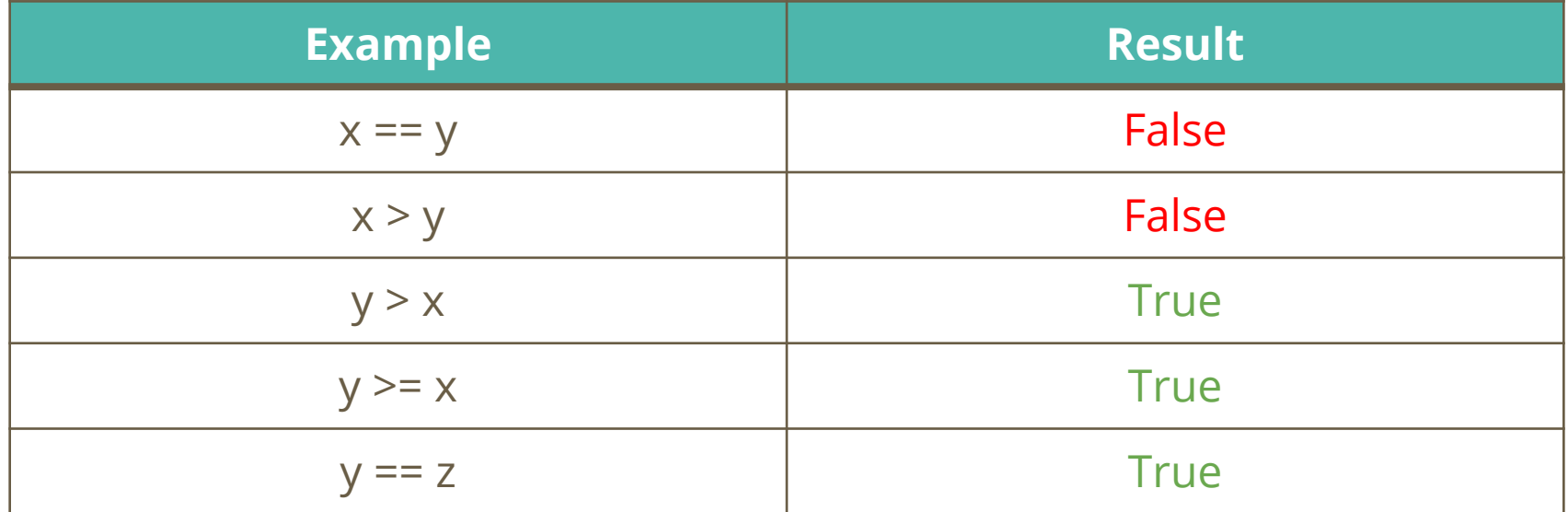

### **Variables : Textual "String"**

#### **univName = 'GMU' numberOne =1 collegeName = 'College of Science' departName = 'GGS'**

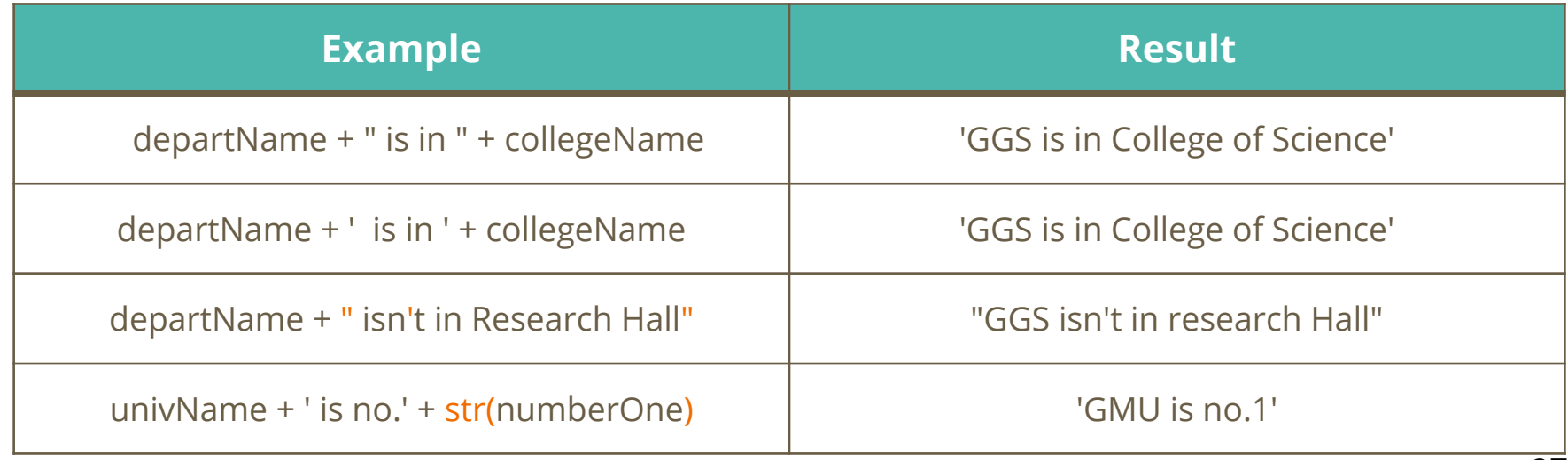

## **Variables : Textual "String"**

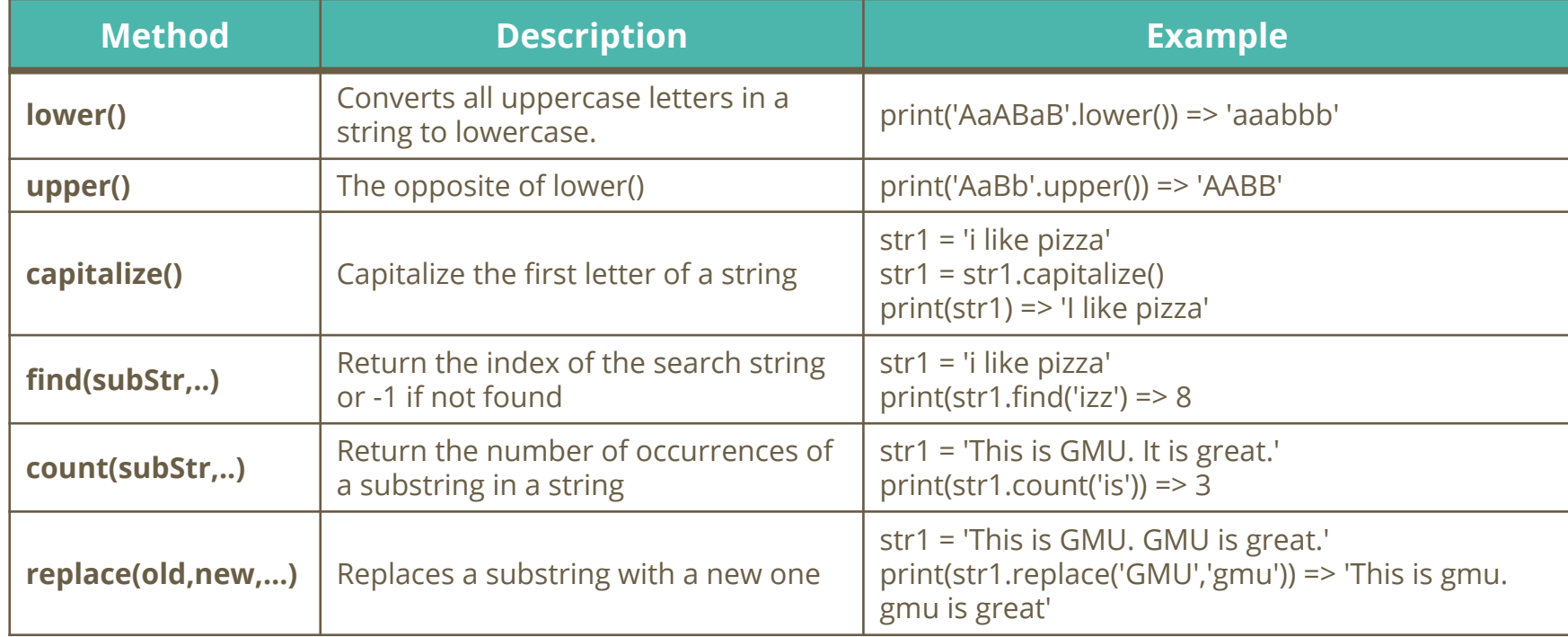

## **Variables : Textual "String"**

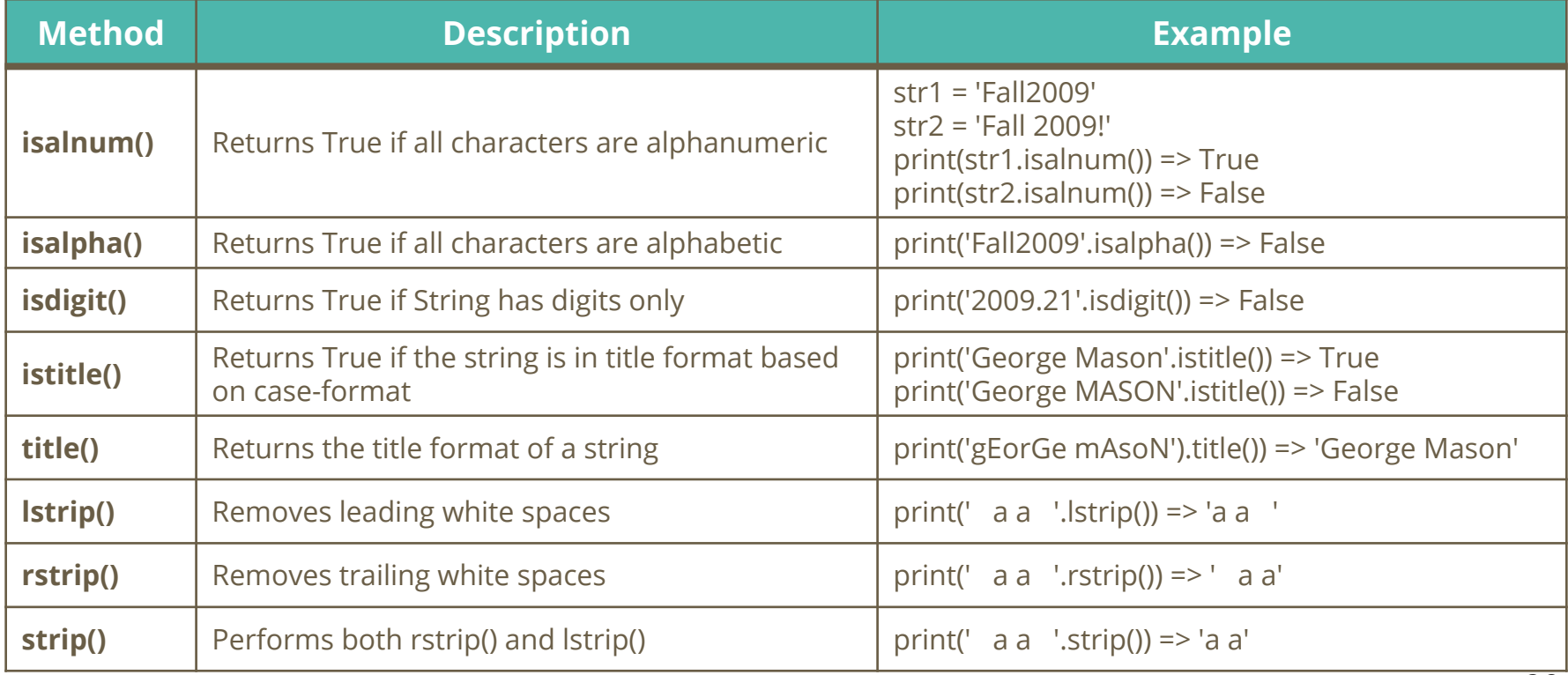

## **Assigning Values to Variables as User Input**

- Previously, we assigned the values to variables through code.
- Python gives us the option to assign the values using user input.
- $x = input('Please enter a number')$
- The code will display the 'Please enter a number' message on the screen and wait for user's input.
- The user's input will be assigned to the variable  $x$

### **Commenting the Code**

- Commenting the code or documenting the code is very important.
- It explains the code to others or it reminds you about what you did in your old code.
- The # sign comments one line. To comment multiple lines use "' and then close the comment with '''

```
val1 = 17val2 = 55val3 = 101# The following line prints the average of val1, val2, and val3
print((val1+val2+val3) / 3)
'''Written by Ahmad Aburizaiza
For educational use
^{\prime\prime\prime}
```
# **Code practice**

#### **Indentation**

- Indentation in Python is similar to using parenthesis **{}** in other programming languages.
- It is used to define blocks of code inside statements such as conditions, functions, loops, classes.
- A block only runs if its parental or hierarchical block or is called or is True.
- For instance, the code in block 2 will not run unless the code in block 1 permits.
- The code in block 3 will run if block 1 permits and then block 2 permits.

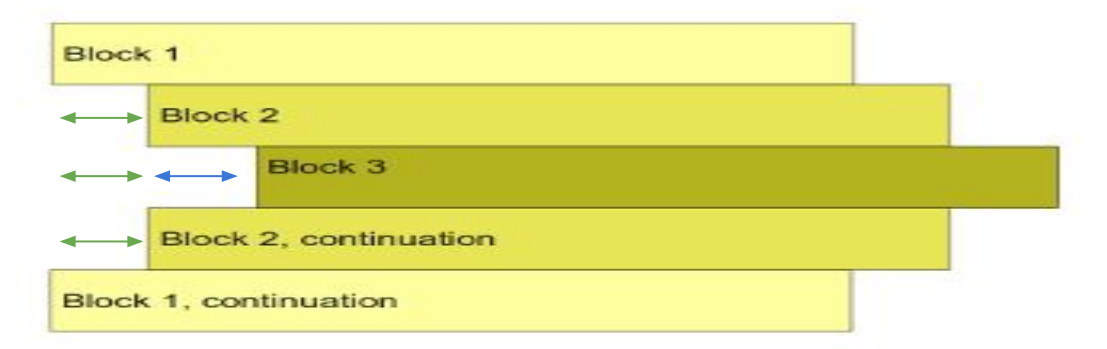

- Conditional statements are used to run an interior block based on the condition of the statement.
- if statements are the most common conditional statements in programming languages.

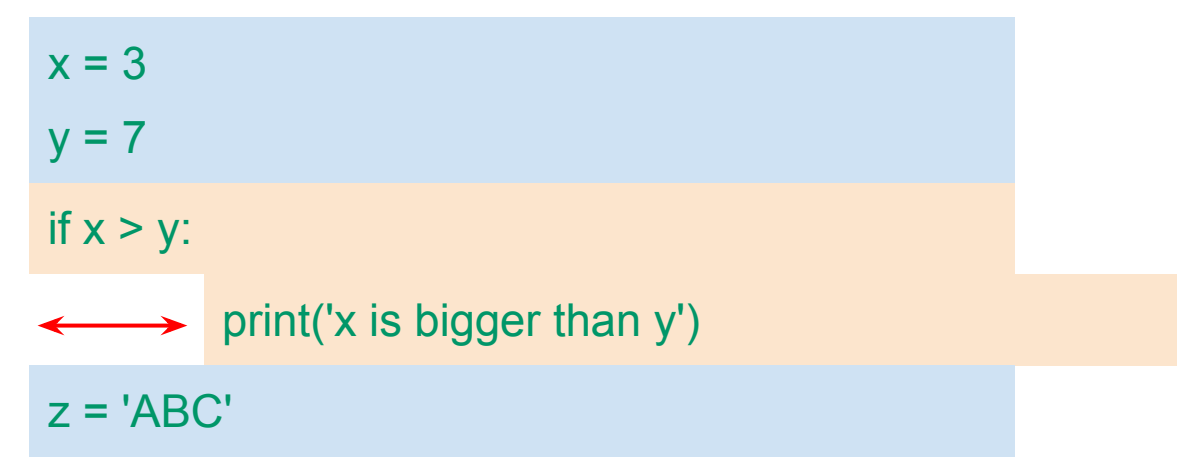

month  $= 10$ 

 $day = 1$ 

fiscalYear = True

if month  $== 6$ : ← print("It is June")

if day  $\leq$  5: print("It is the beginning of the month")

if fiscalYear: ← print("it is a fiscal year")

raining = True cold = True

if raining and cold: print("Wear a jacket and take an umbrella")

if not raining and cold: ◆ print("Wear a jacket")

if raining and not cold: print("Take an umbrella")

if not raining and not cold:

print("Enjoy the weather")

```
if randNum % 2 == 0:
\leftrightarrow print( randNum + ' is divisible by 2')
randNum = input('Please enter a number: ')
```

```
elif randNum % 3 == 0:
\leftrightarrow print(randNum + ' is divisible by 3')
```
#### else:

 $\leftrightarrow$  print(randNum + ' is not divisible neither by 2 nor 3')

#### **Lists**

- A list is a sequence of data values stored as one variable.
- The data values in a list are called elements.
- Each element is assigned an index.
- In Python, you can create a list of different variable types. It is not recommended but you can do it.

 $intList = [1, 7, 2, 5, 4, 6, 3]$ stringList = ['a', 'b', 'abc123', '@TipsForGIS'] mixedList = [1, 'a', 2, '3', 'xy']

#### **Lists**

```
intList = [2, 7, 1, 5, 4, 6, 3]
stringList = ['a', 'b', 'abc123', '@TipsForGIS']
mixedList = [1, 'a', '22', 75, 'xy']
```

```
print(intList[0]) \Rightarrow 2print(intList[1]) \Rightarrow 7
print(intList[-1]) \Rightarrow 3
del(mixedList[3]) => the element 75 will be deleted. 
mixedList.append(101) => adds a new element with a value of 101
intList.sort() \implies intList will be [1, 2, 3, 4, 5, 6, 7]print(len(stringList)) => 4
```
#### **Loops**

- A loop is control that forces repetition of interior code block(s).
- The for loop is a popular loop in programming.
- The while loop is another popular loop in programming.
- When writing loops, be careful not to write an infinite loop.

x = input('Please enter a number: ')

while  $x \leq 17$ :

x = input('Please enter another number: ')

print('17 is the right guess!')

## **Loops Comparison**

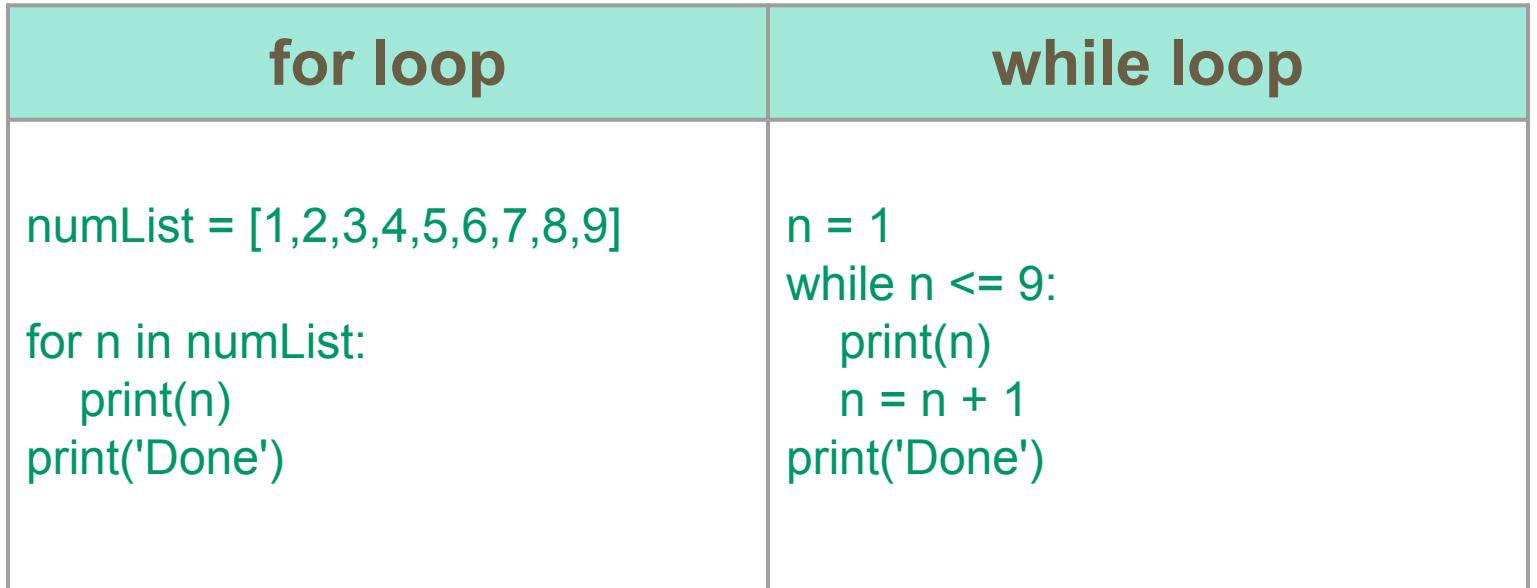

#### **Conditional Statements Inside Loops**

```
numList = [1,2,3,4,5,6,7,8,9]
```

```
for n in numList:
  if n \% 2 == 0:
      print(str(n) + ' is even')
    else:
      print(str(n) + ' is odd')
print('Done')
```
# **Code practice**

#### **Functions**

- A function is used to reuse certain code blocks.
- You can define a function with 0 or more parameters.
- A parameter is a value that you can pass to the function to use it.

#### Def functionName(param1,....):

line code1 line code2

line code3

…….

To call the function  $\rightarrow$  functionName(x,...)

#### **Functions**

#### **No-return-value function**

def addTwoIntegers(int1,int2): print(int1 + int2)

addTwoIntegers(2,3) addTwoIntegers(30,40)

#### **Return-value function**

def addTwoIntegers(int1,int2): return int1 + int2

 $a = addTwoIntegers(2,3)$ b = addTwoIntegers(30,40)

### **Why Functions?**

 $side1 = 3$  $side2 = 4$ 

largeSide = side1\*side1 largeSide = largeSide + side2\*side2 largeSide = largeSide \*\* 0.5

print(largeSide)

def pythagorean(side1,side2):

 largeSide = side1 \* side1 largeSide = largeSide + side2\*side2 largeSide = largeSide \*\* 0.5 return largeSide

print(pythagorean(3,4)) print(pythagorean(1,1)) print(pythagorean(2,7))

### **The Scope**

The scope of a variable or an object is where it can be accessed.

 $x = 5$ 

def func1():  $x = 7$ print(x)  $\Rightarrow$  This x is the local x inside func1

func1() print(x) => This x is the global x outside func1

# **Code practice**

### **OOP : Classes and Objects**

- OOP "Object Oriented Programming" is a concept of dealing with objects in programming.
- Objects have attributes and methods "functions or actions".
- A class "blueprint" is created to produce objects. The class name should start with a capital letter.
- You can create your own classes or classes created by others.
- We are not going to cover class creation. But we need to know how to use predefined classes.

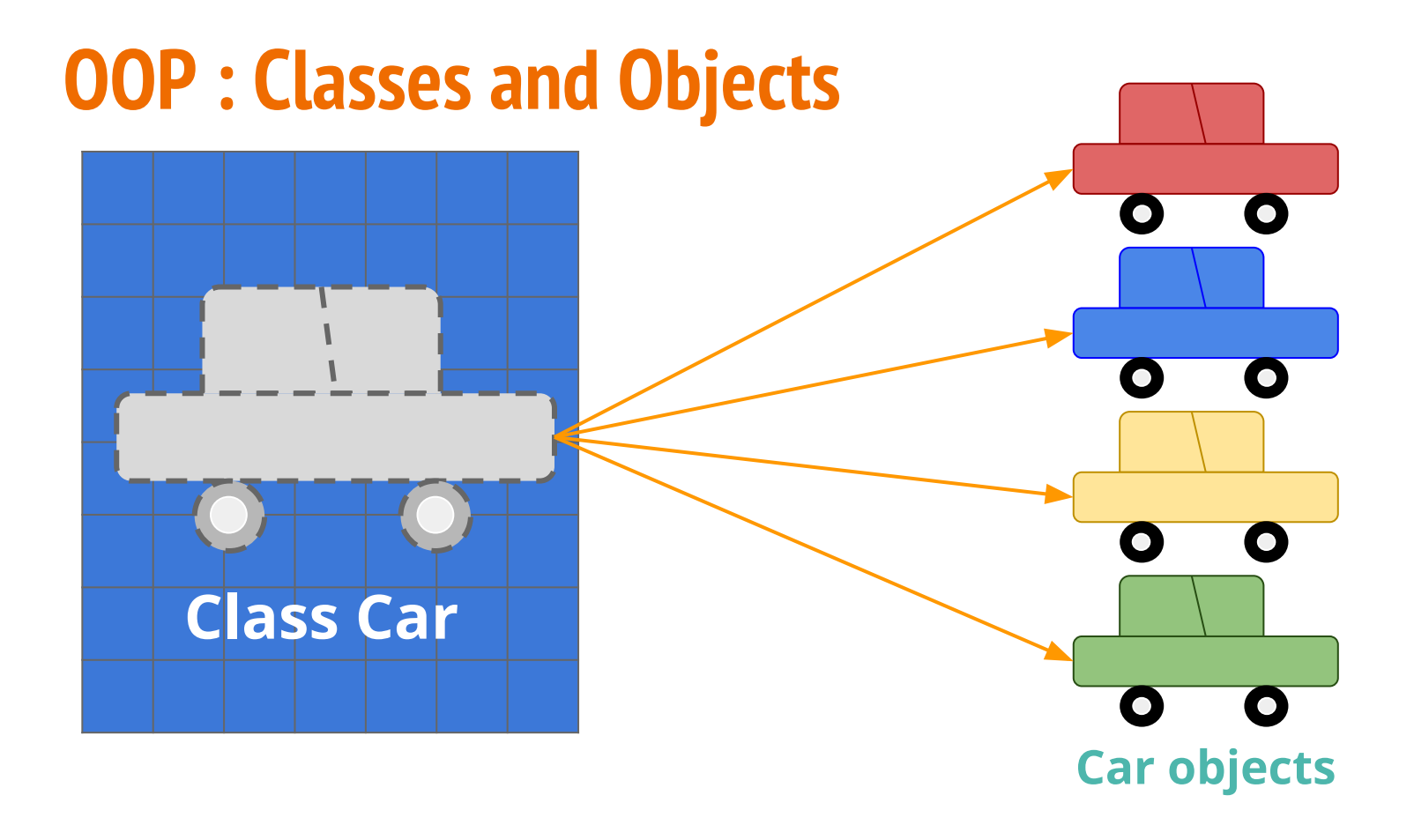

## **OOP : Classes and Objects**

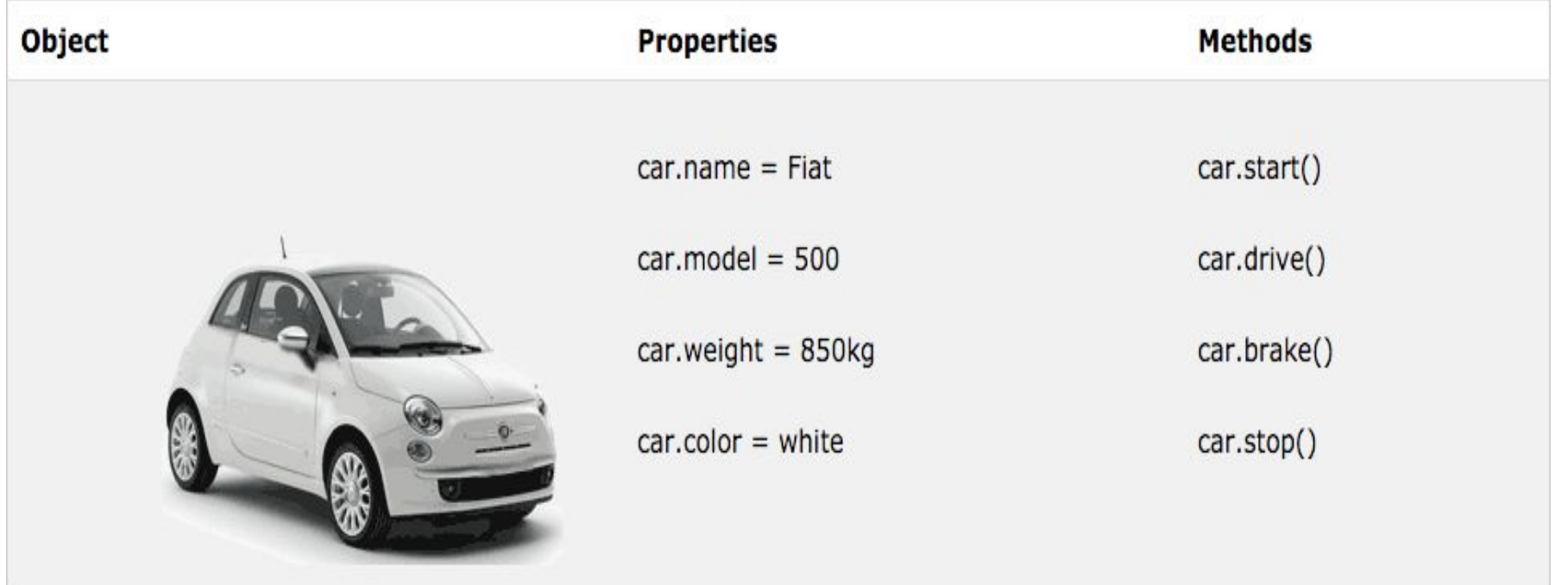

### **Simple Class Definition**

class Person:

def init (self,name,age,weight,height): self.name = name self.age = age self.weight = weight self.height = height

def walk(self): print(self.name + ' is walking') def eat(self): print(self.name + ' is eating')

#### **OOP**

- A module is .py file contains a collection of classes independent functions and/or variable.
- A package is basically a folder of modules  $+$  the  $\quad$  init  $\quad$ .py module.
- The \_init\_\_.py makes the folder a Python package. It can be left empty.

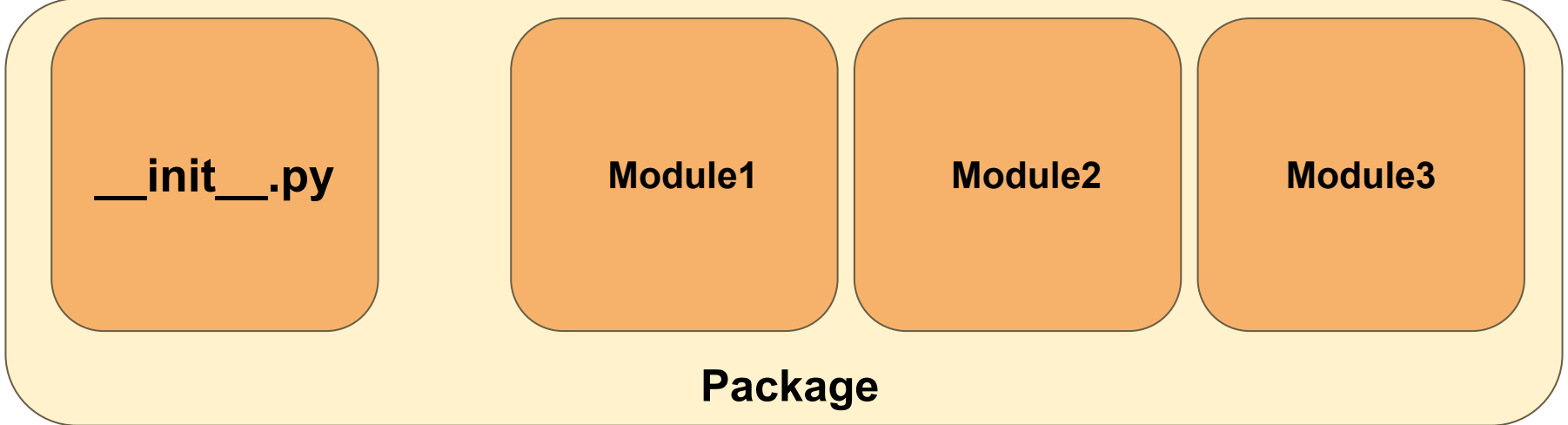

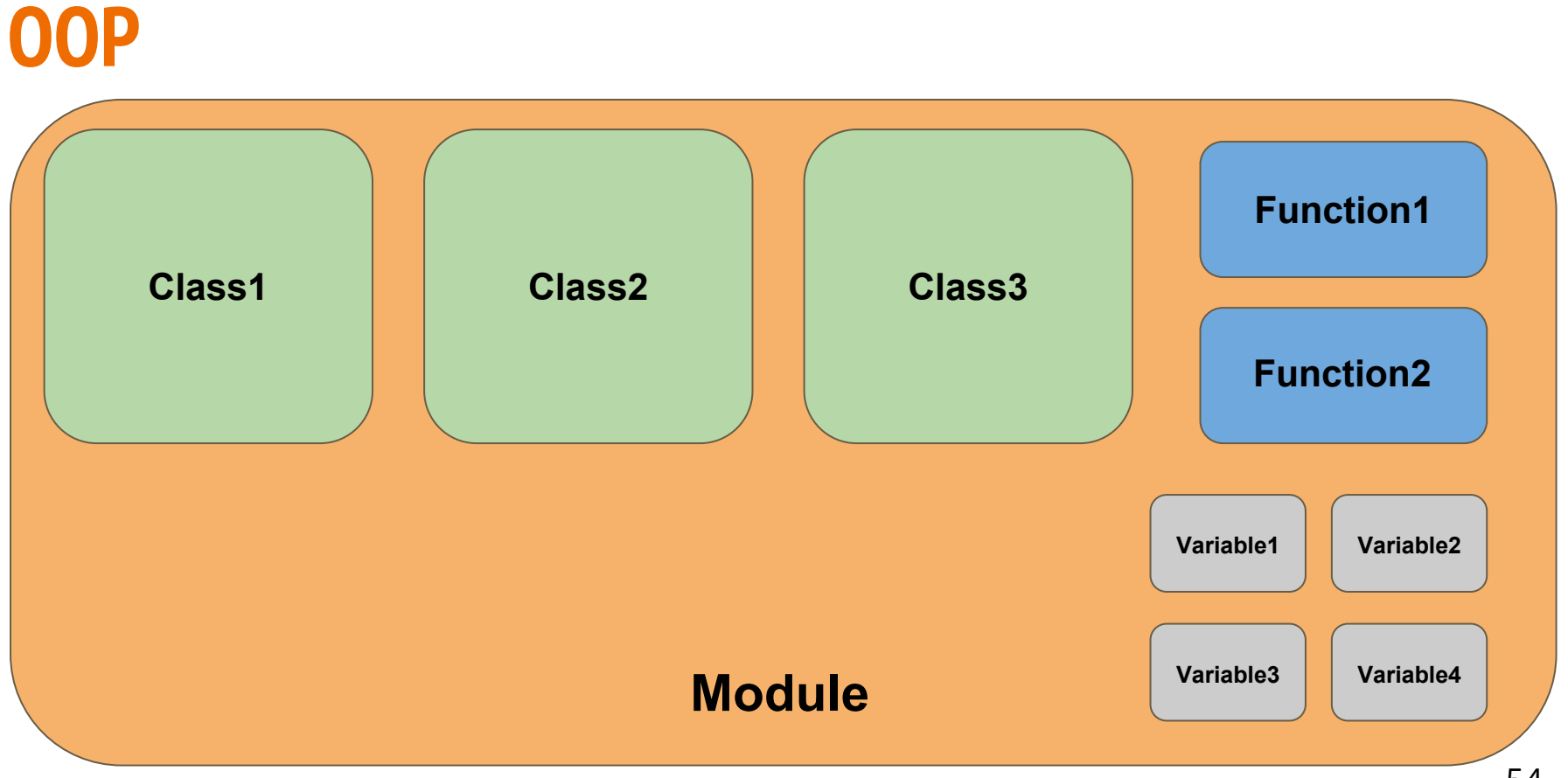

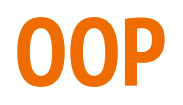

To import a class from a module, type in: from moduleName import ClassName OR from moduleName import\* OR import moduleName

To import a class from a module from a package, type in: from packageName.moduleName import ClassName OR from packageName.moduleName import\* OR import packageName.moduleName

### **OOP : Classes and Objects**

A very popular class under arcpy package is MapDocument which resides under the mapping module.

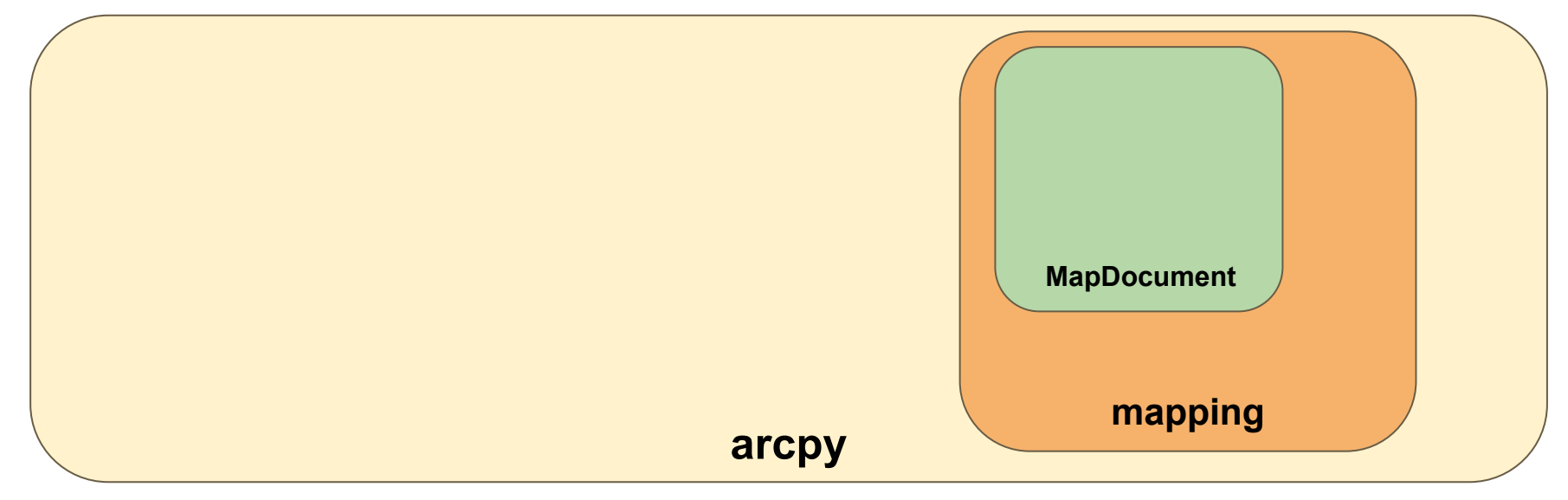

## **Importing a Class from arcpy**

To import the MapDocument class:

 $\rightarrow$  import arcpy.mapping.MapDocument

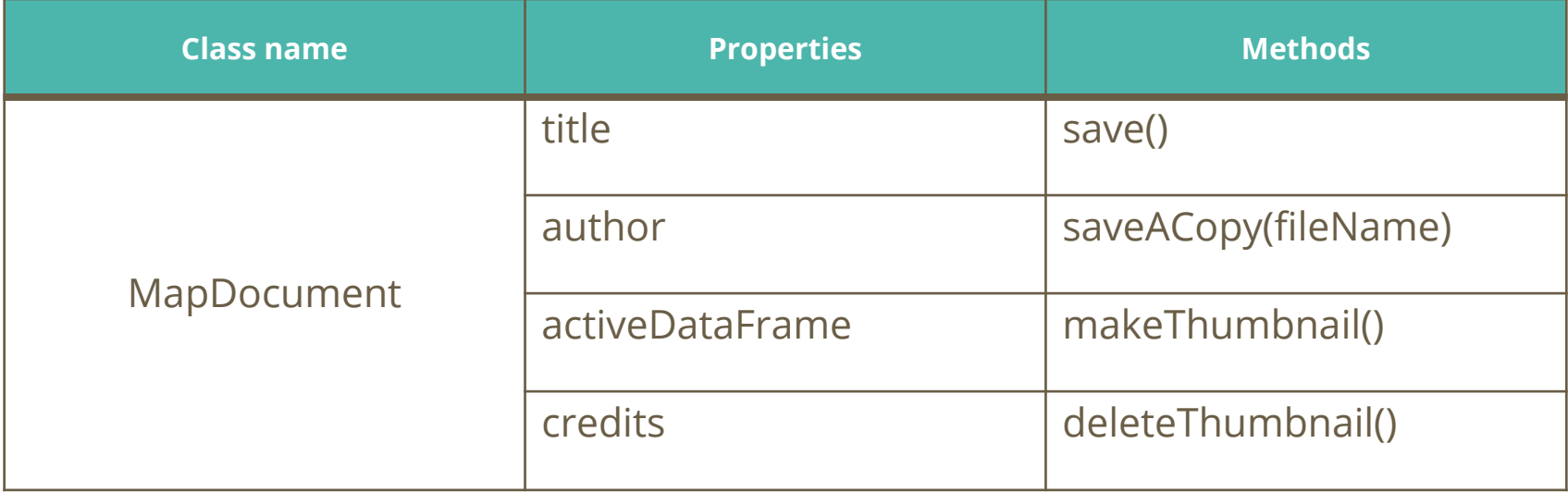

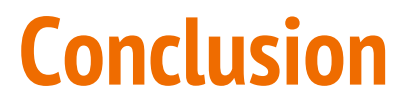

Topics not covered in the workshop: break and continue in loops, read/write files, and class creation

Check out my Youtube channel named Tips for GIS <https://www.youtube.com/channel/UCOjxVdT7wKbHKA5PWvFsW3g>

Also, check out my Github account for documented code samples <https://github.com/TipsForGIS>

Thank you for listening

Part 2 of this workshop will cover the usage of the arcpy package